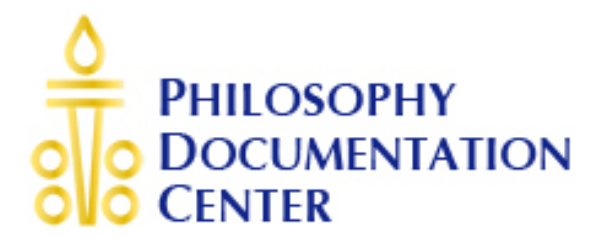

# Online ADMIN MANAGER setup for Institutions

- Manage IP addresses
- Download user statistic

1.) Your IP address is automatically recognized when you access <http://www.pdcnet.org/collection>

### Go to SUPPORT -> CREATE ADMIN

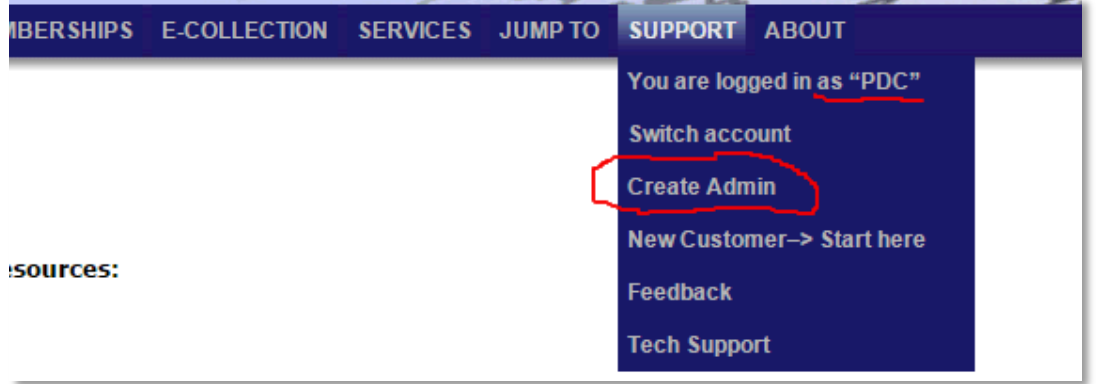

#### 2.) Set up your admin credentials

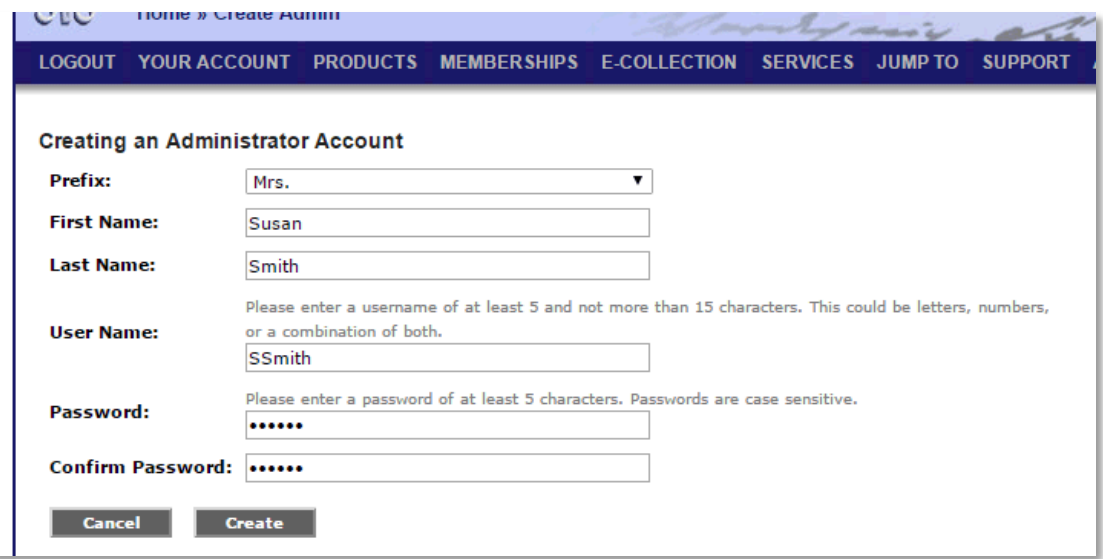

3.) You will get the following message

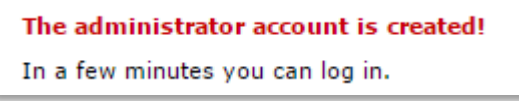

4.) When the administrator account setup is complete, the menu under SUPPORT will show **ADMIN ACCESS** in place of CREATE ADMIN

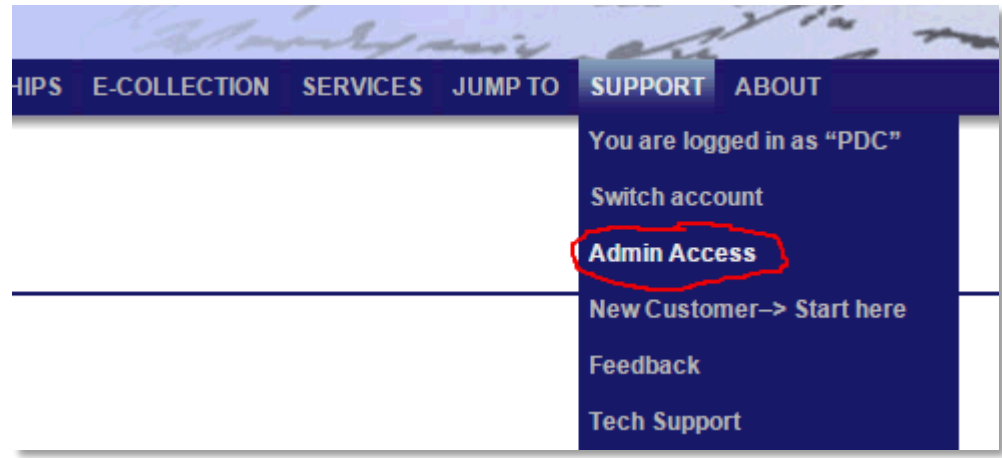

5.) Click on the ADMIN ACCESS link and log in. You will now have access to the admin functionality.

## **5.1) MANAGE IP ADDRESSES**

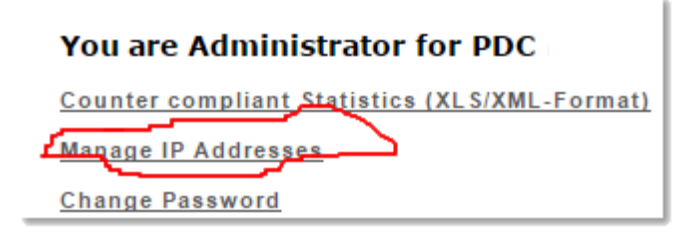

You can add or delete IP addresses.

When adding ranges keep in mind that **the first 3 octets have to be the same for each range.**

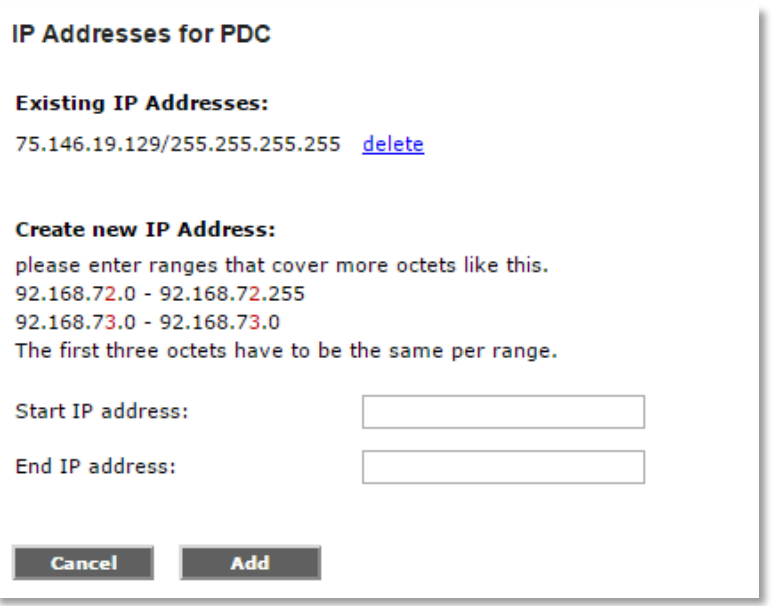

## **5.2) DOWNLOAD USER STATISTICS**

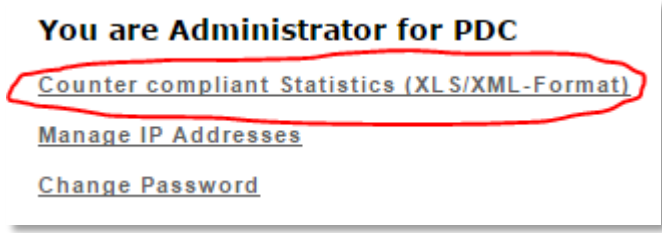

To select the time period for user statistics, enter the current month to get the previous 12 months statistics. OR enter 2014-12 to get statistics for 2014.

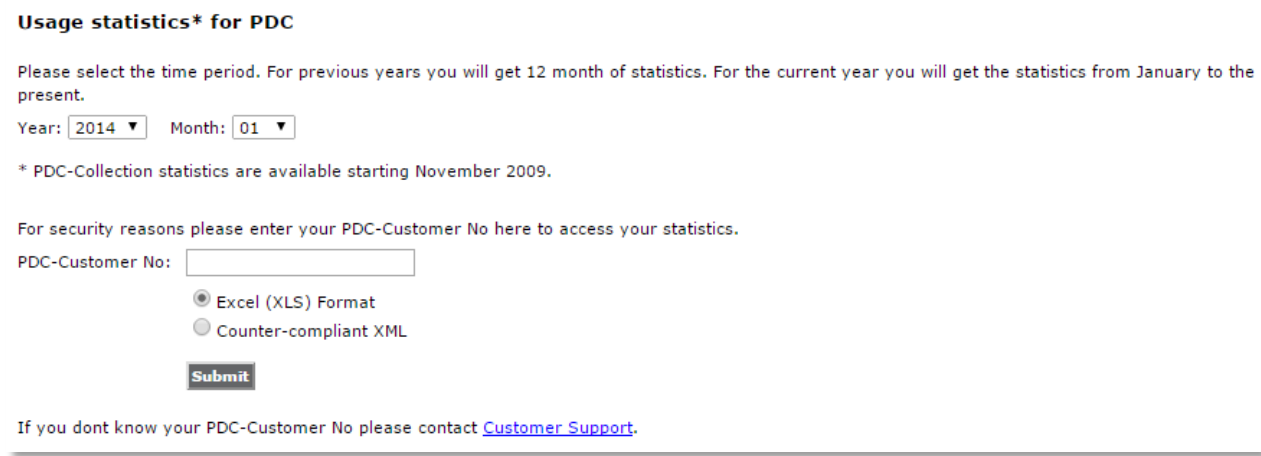